# **Google My Business Workshop**

© 2018 Google LLC Alle Rechte vorbehalten. Google und das Google-Logo sind eingetragene Marken von Google LLC

# **Google My Business Wie stelle ich mein Unternehmen richtig im Internet dar?**

© 2018 Google LLC Alle Rechte vorbehalten. Google und das Google-Logo sind eingetragene Marken von Google LLC

**Google** My Business

**Wie stelle ich mein Unternehmen richtig im Internet dar?**

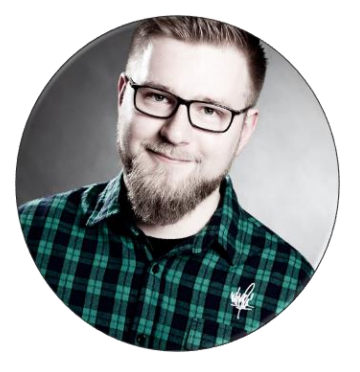

Mathias Bauer Student der MTI Softwareentwickler

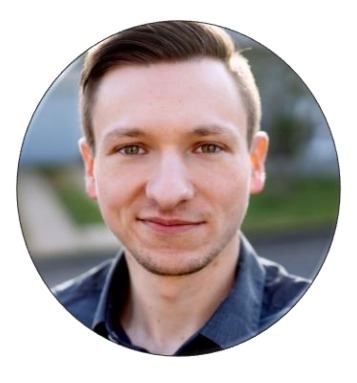

Clemens Ladra Student der MTI IT-Support und Projektmanagement

### **Ablauf des Workshops**

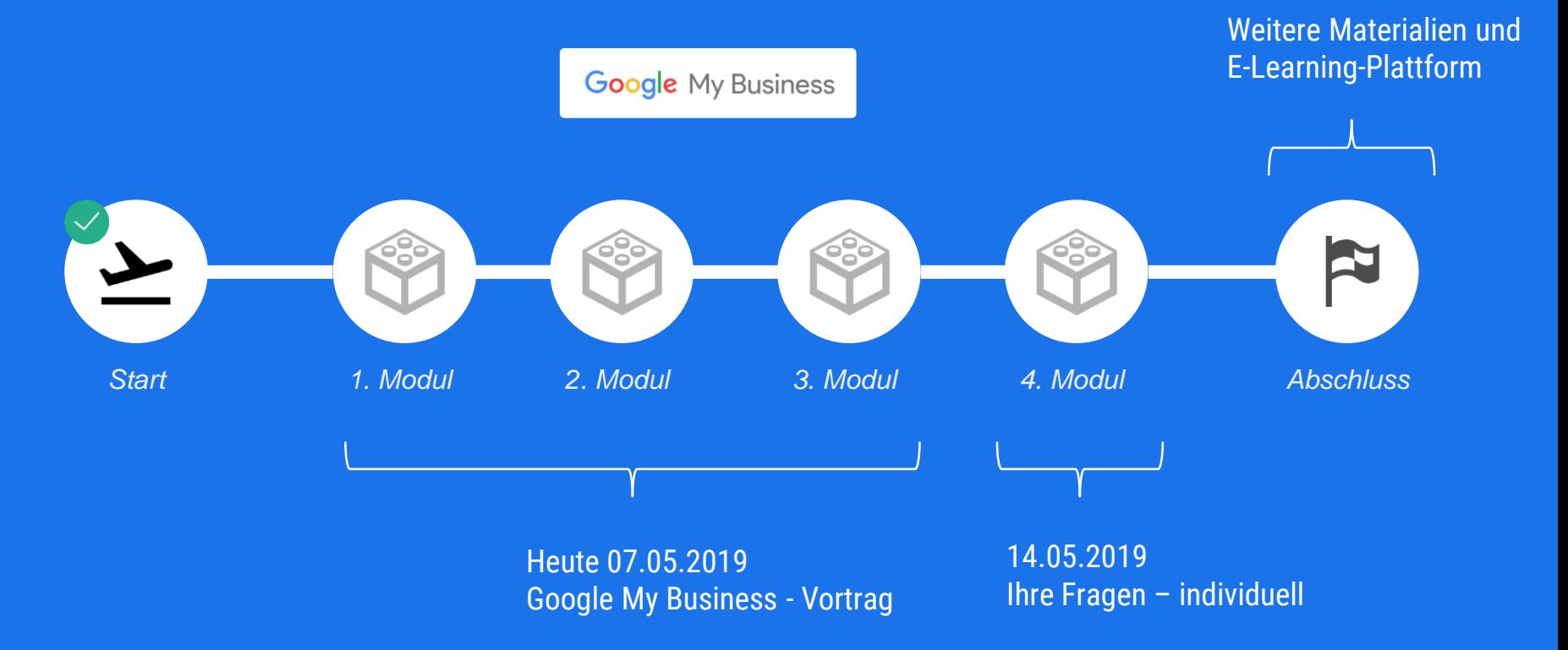

### **Ablauf des Workshops**

#### **Google** My Business

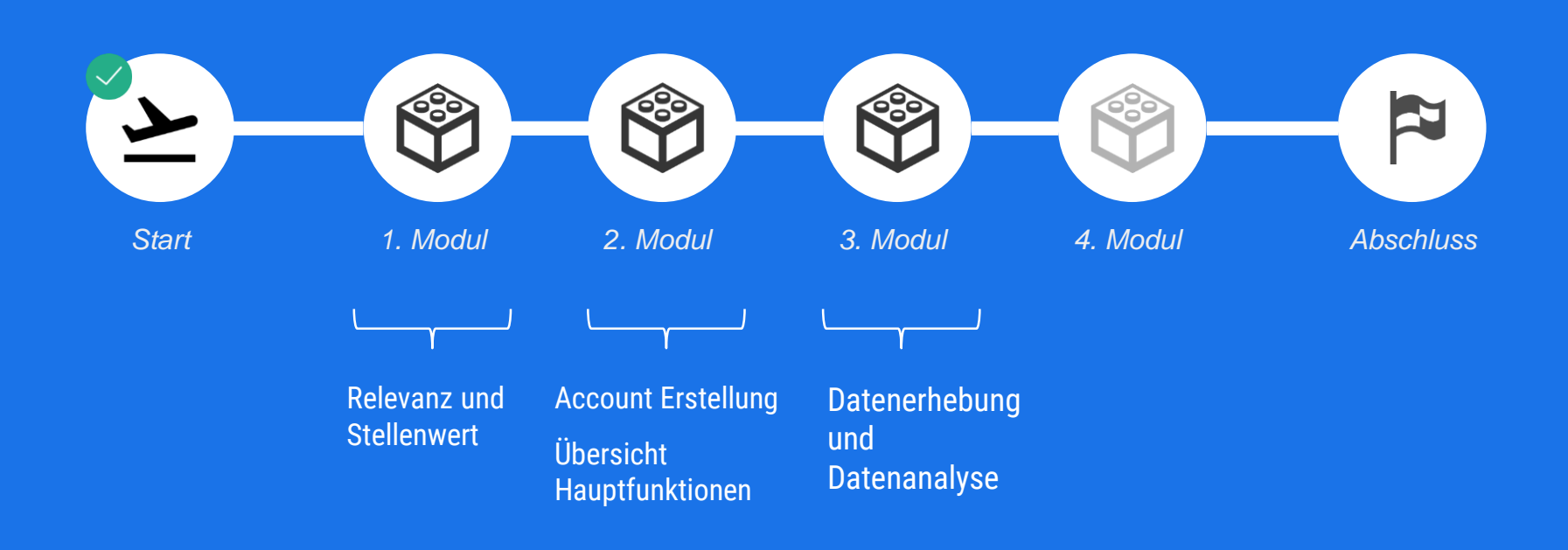

## **Google My Business** Relevanz und Stellenwert

#### Sichtbarkeit im Internet

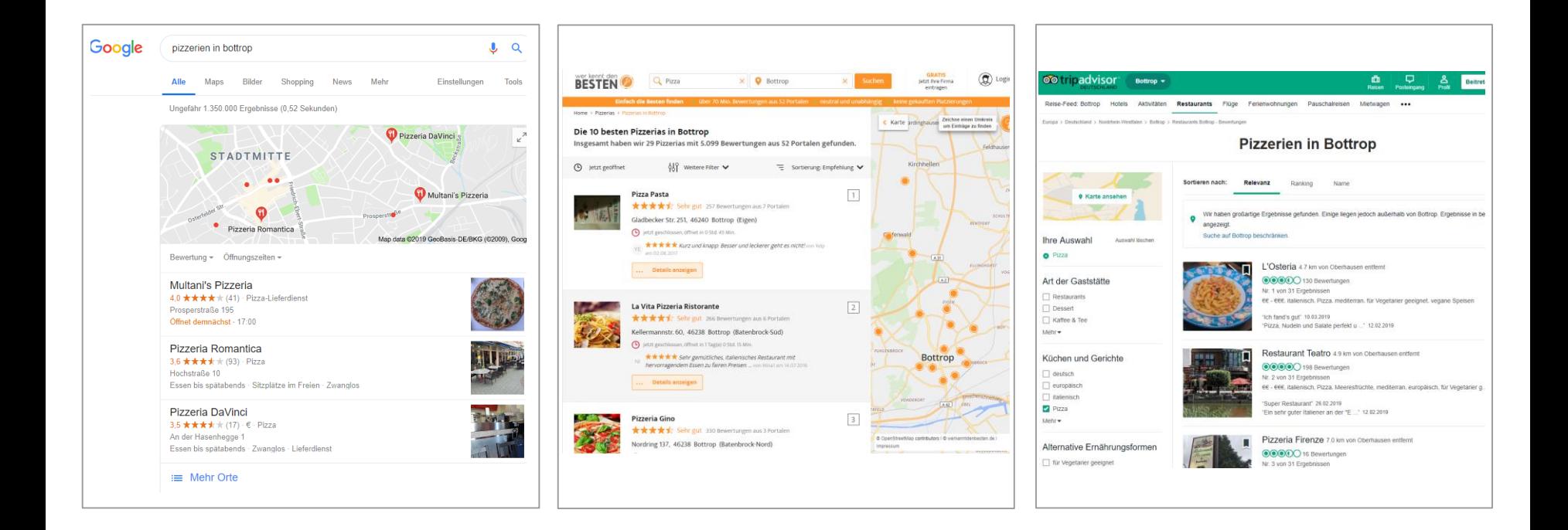

#### Sichtbarkeit im Internet

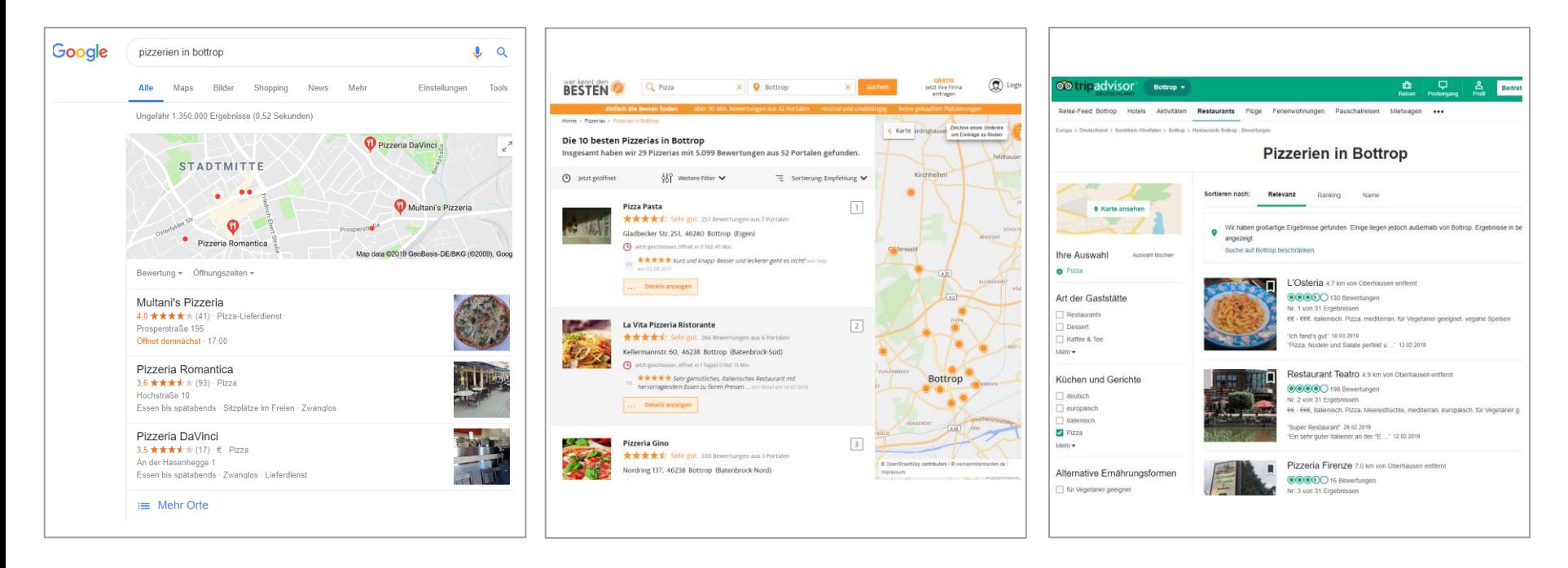

 $\rightarrow$  "Local 3-Pack"

#### Eine Vertrauensbasis

Studie "Local consumer Review Survey 2018"

- 27% aller Konsumenten\*Innen suchen online nach Unternehmen
- 86% der Nutzer\*Innen lesen Rezensionen von lokalen Unternehmen
- 50% der Nutzer\*Innen besuchen Webseite nach Lesen positiver Reviews

#### Eine Vertrauensbasis

- 91% der 18-34 jährigen vertrauen Online-Rezensionen, wie persönlichen Beratungen
- 89% der Nutzer\*Innen lesen Antworten auf Rezensionen
- Ø 10 Rezensionen werden gelesen, bevor man einem Unternehmen vertraut

#### Informationsqualität –und Konsistenz

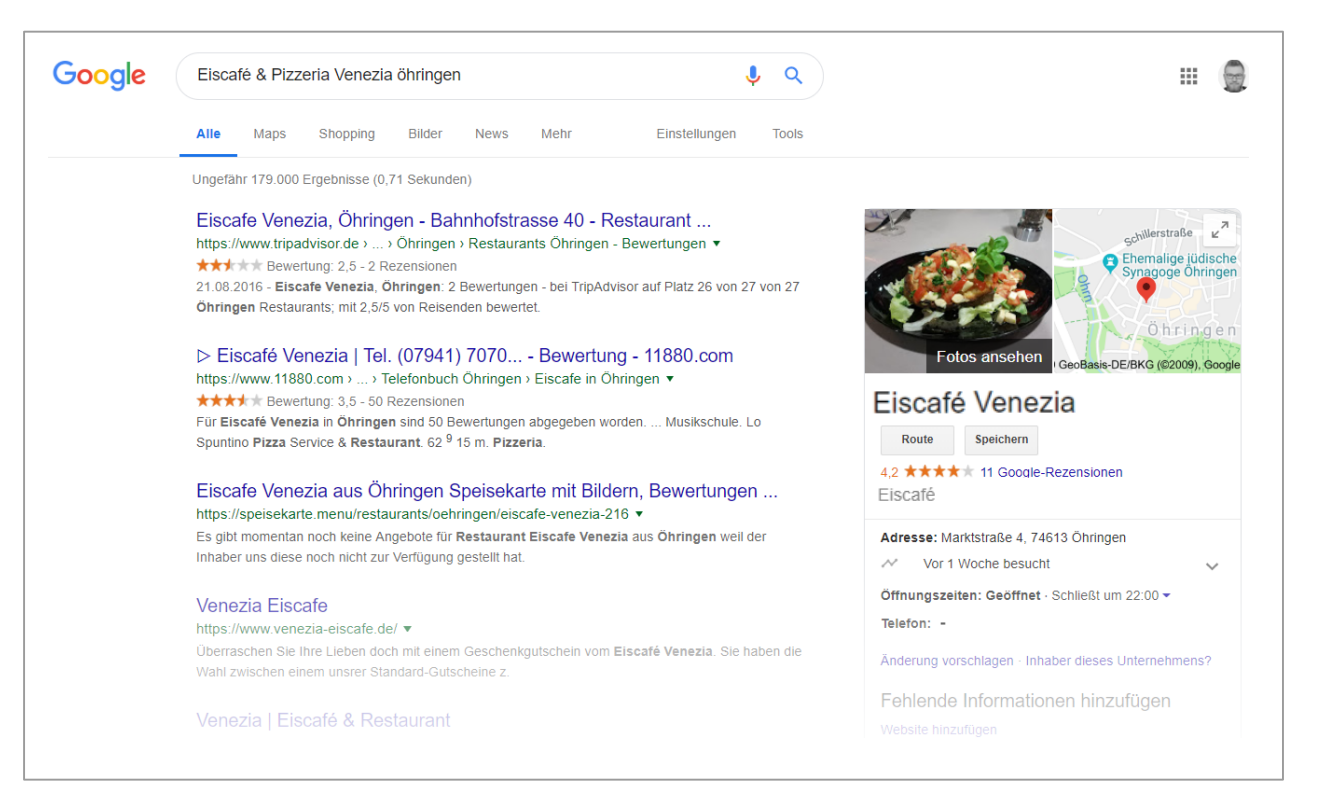

#### Informationsqualität –und Konsistenz

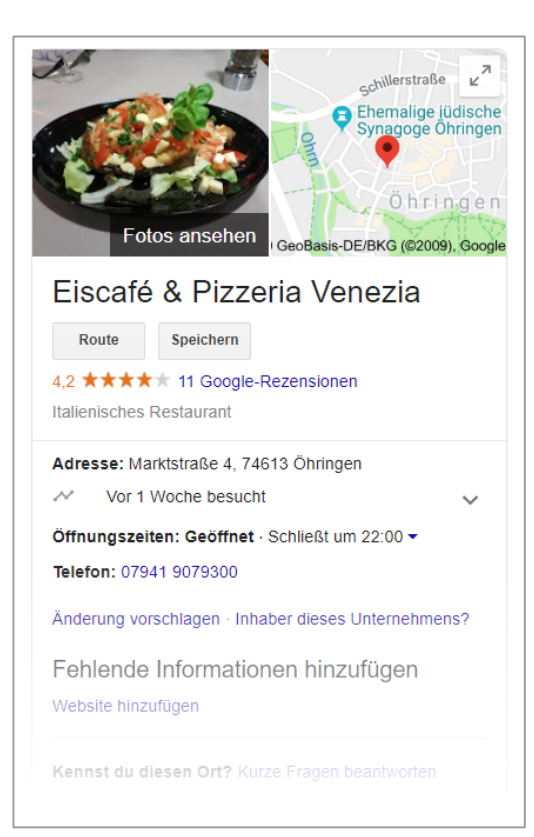

#### Der erste Eindruck zählt

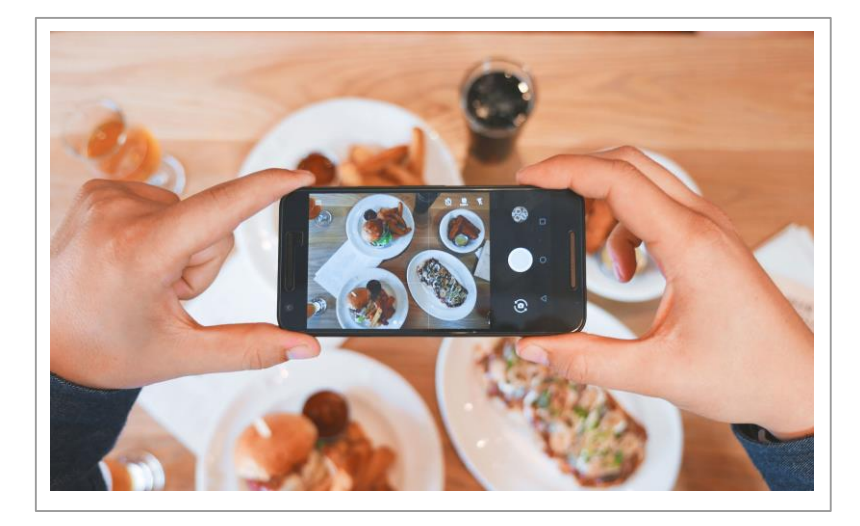

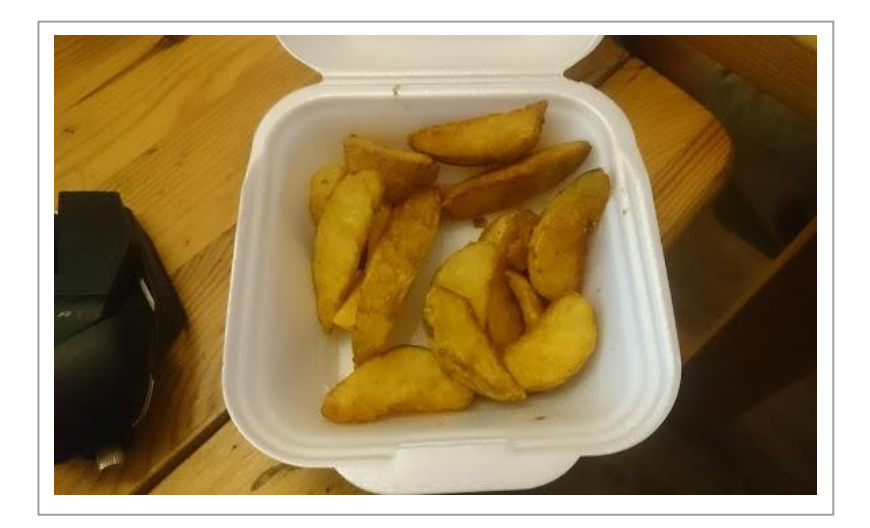

#### **Vorteilhaft! Vermeiden!**

#### Erkenntnisse über Kunden\*Innen

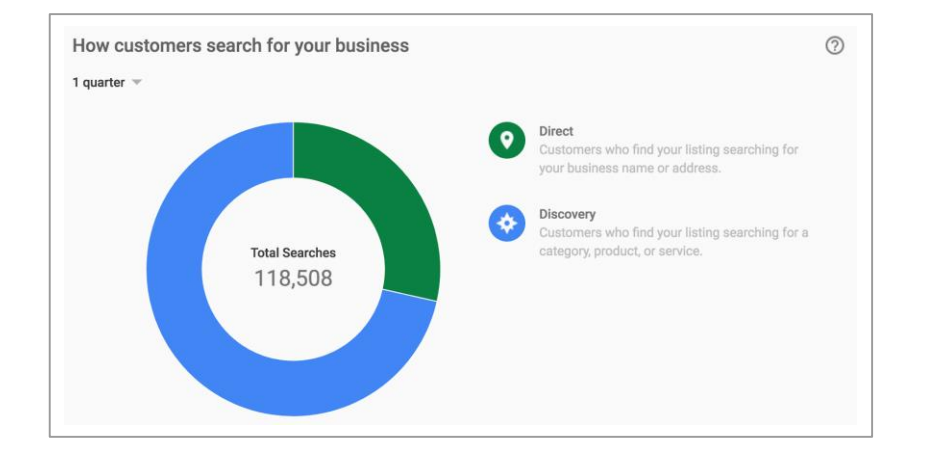

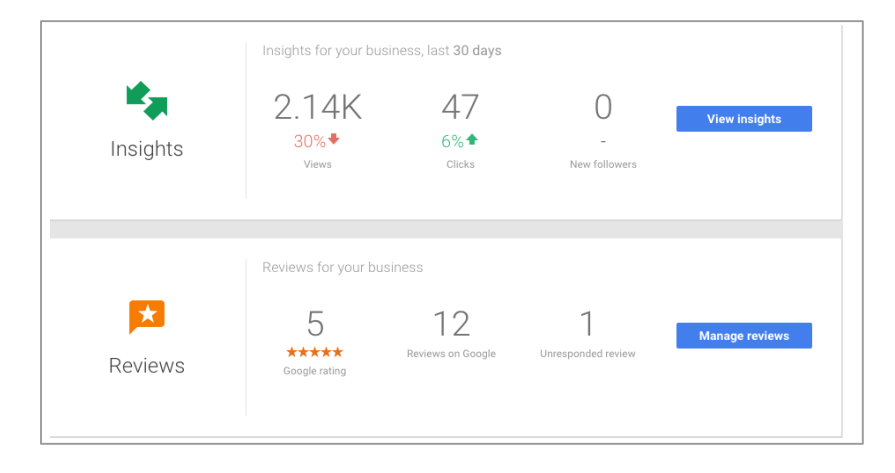

#### Buchungen

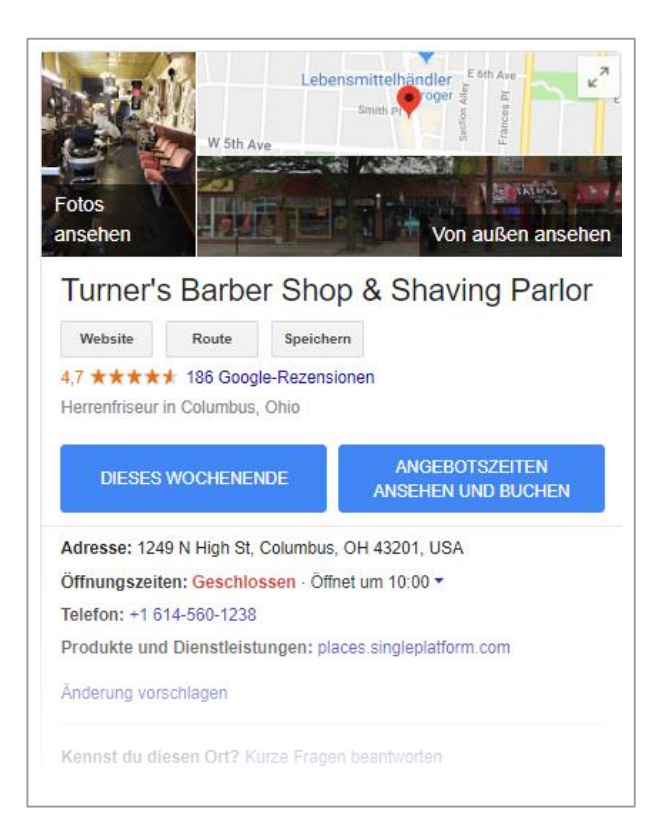

#### Zwei-Wege Kommunikation

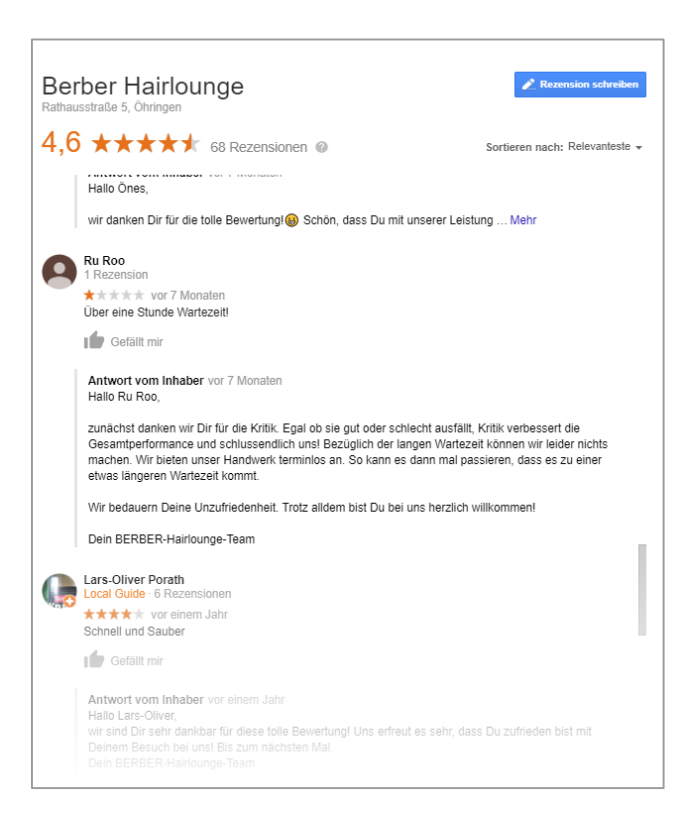

#### Relevanz und Stellenwert - Zusammenfassung

- − Verbesserte Informationsqualität und erhöhte Sichtbarkeit
- − Ein bestmöglicher erster Eindruck
- − Zwei-Wege Kommunikation und Erkenntnisse über Kunden\*Innen
- − Kunden\*Innen suchen im Internet und verlassen sich auf Rezensionen
- − Viele nützliche, kostenfreie Eigenschaften (Buchungen, Webseite, …)

# **Google My Business**

Relevanz und Stellenwert

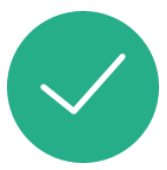

# **Google My Business** Account Erstellung

### Sie benötigen eine Registrierung bei Google

### $\rightarrow$  www.accounts.google.com/signup

#### → www.business.google.com

Ressourcen und häufig gestellte Fragen **Startseite** Funktionsweise

#### Mit einem kostenlosen Google-Eintrag neue Kunden gewinnen

Ihr Eintrag wird eingeblendet, wenn Nutzer in Maps oder auf Google nach Ihrem Geschäft oder vergleichbaren Unternehmen suchen. In Google My Business können Sie Einträge unkompliziert erstellen, ändern und so ganz einfach potenzielle Kunden auf sich aufmerksam machen.

#### **JETZT STARTEN**

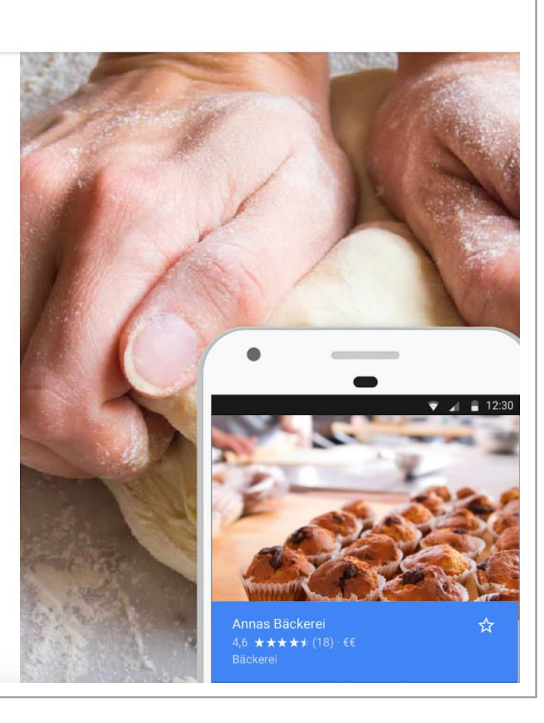

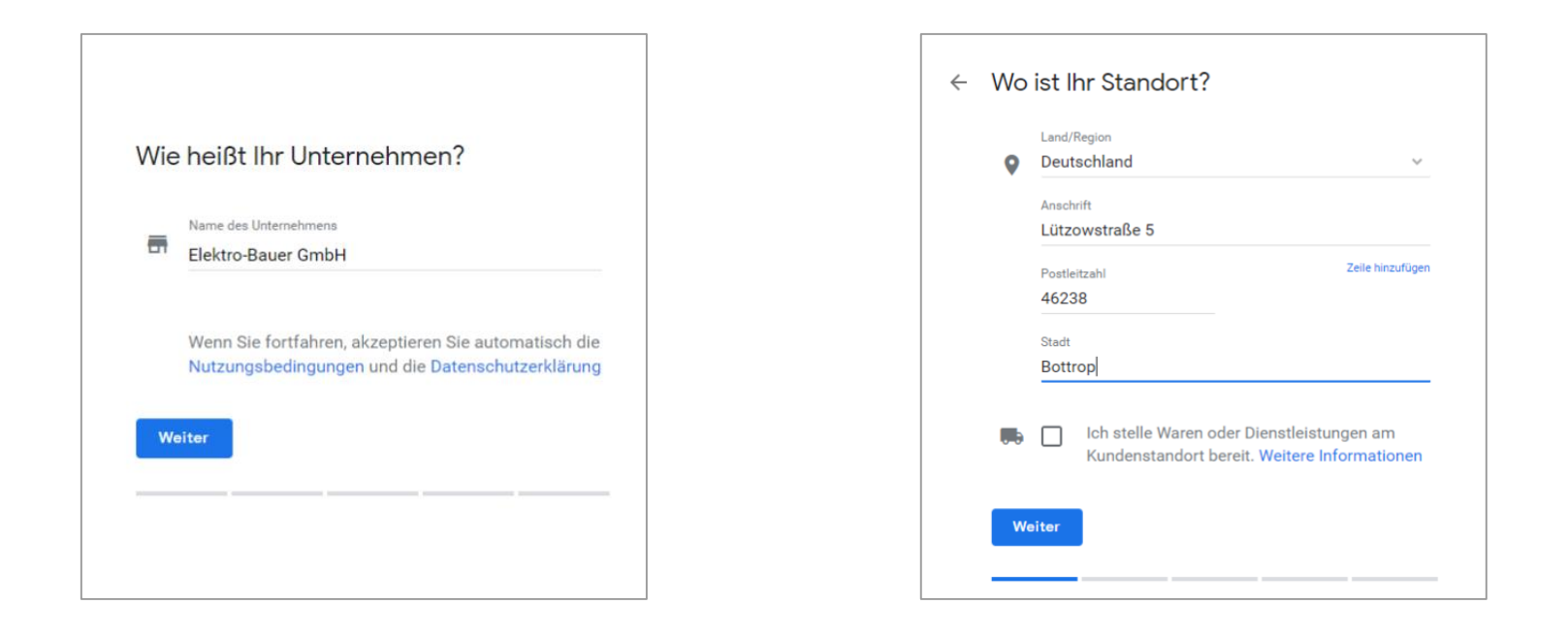

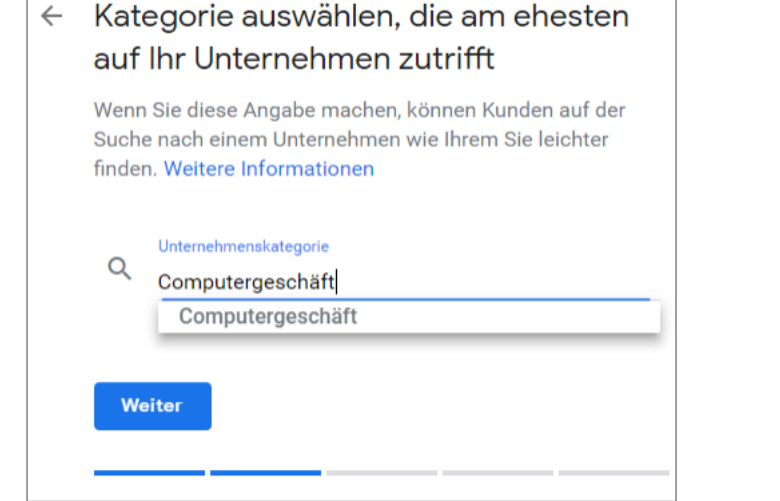

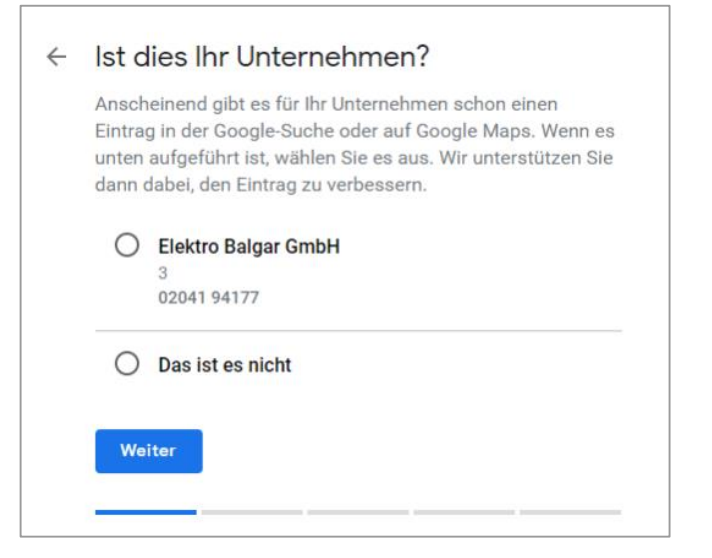

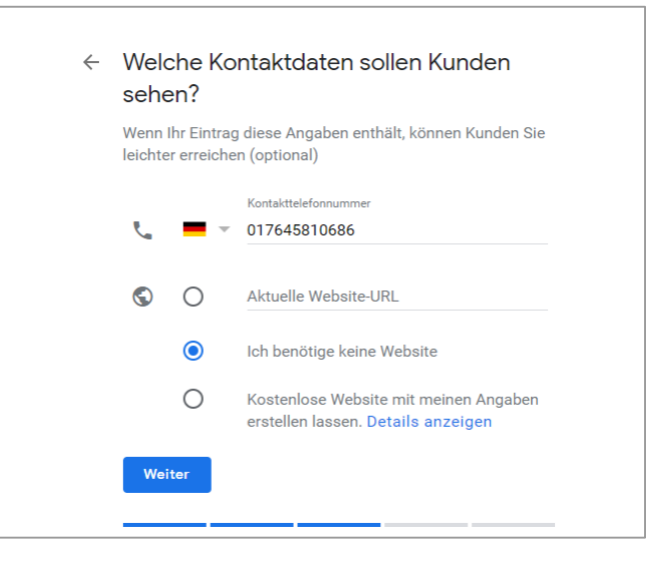

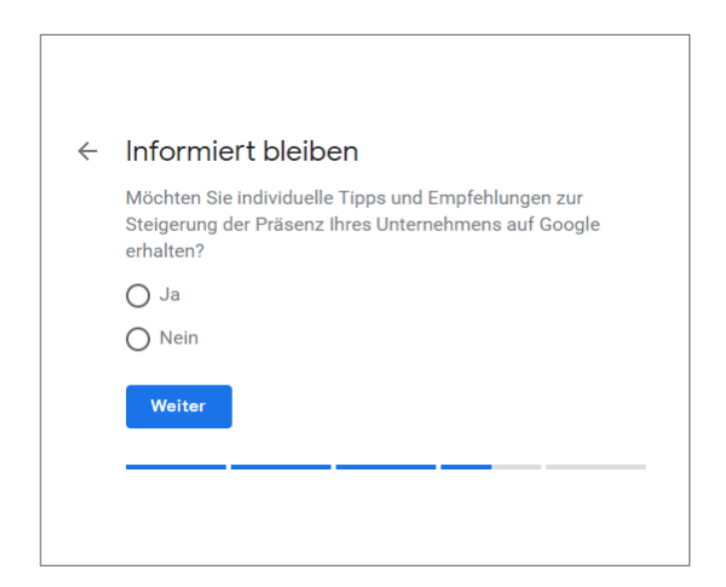

#### Unternehmen bestätigen und Vorgang  $\leftarrow$ abschließen

Zur Verwaltung Ihres Eintrags sind Sie berechtigt, wenn Sie Ihre Zugehörigkeit zu diesem Unternehmen bestätigt haben. Dann können Sie:

- Von Neukunden in der Google-Suche und in Google Maps gefunden werden
- Mit Fotos und Beiträgen für Ihr Unternehmen werben  $\checkmark$
- √ Unternehmensanalysen verfolgen, um Kunden besser zu verstehen
- Rezensionen von Kunden kommentieren  $\checkmark$

Fertig

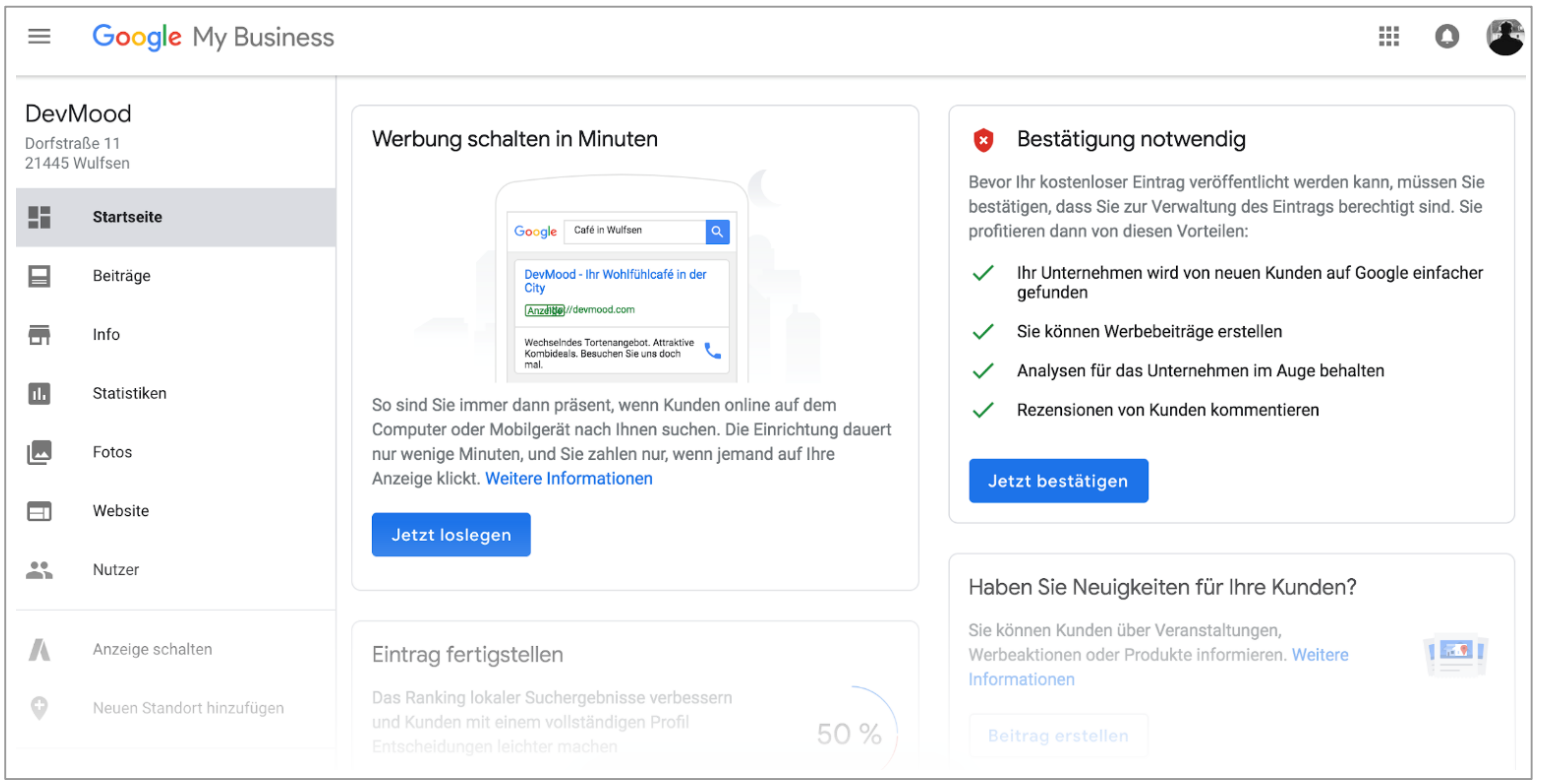

#### Ihr Eintrag wurde erfolgreich erstellt. Wählen Sie jetzt die gewünschte Bestätigungsoption aus.

Wählen Sie aus, wie Sie einen Bestätigungscode erhalten möchten. Weitere Informationen

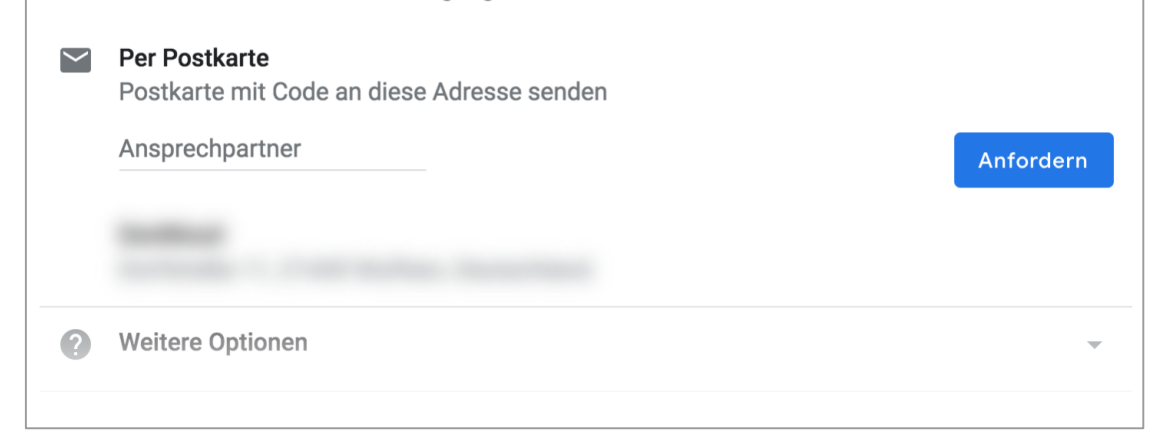

# **Google My Business** Account Erstellung

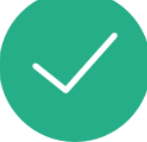

# **Google My Business** Übersicht Hauptfunktionen

### Übersicht der Hauptfunktionen

- Beiträge
- Informationen
- Statistiken
- Rezensionen
- Fotos
- Webseiten-Baukasten
- Werbung schalten
- Mehrere Standorte verwalten
- Google My Business App

### Übersicht der Hauptfunktionen

- Beiträge
- Informationen
- Statistiken
- Rezensionen
- Fotos
- Webseiten-Baukasten
- Werbung schalten
- Mehrere Standorte verwalten
- Google My Business App

### Informationen eintragen

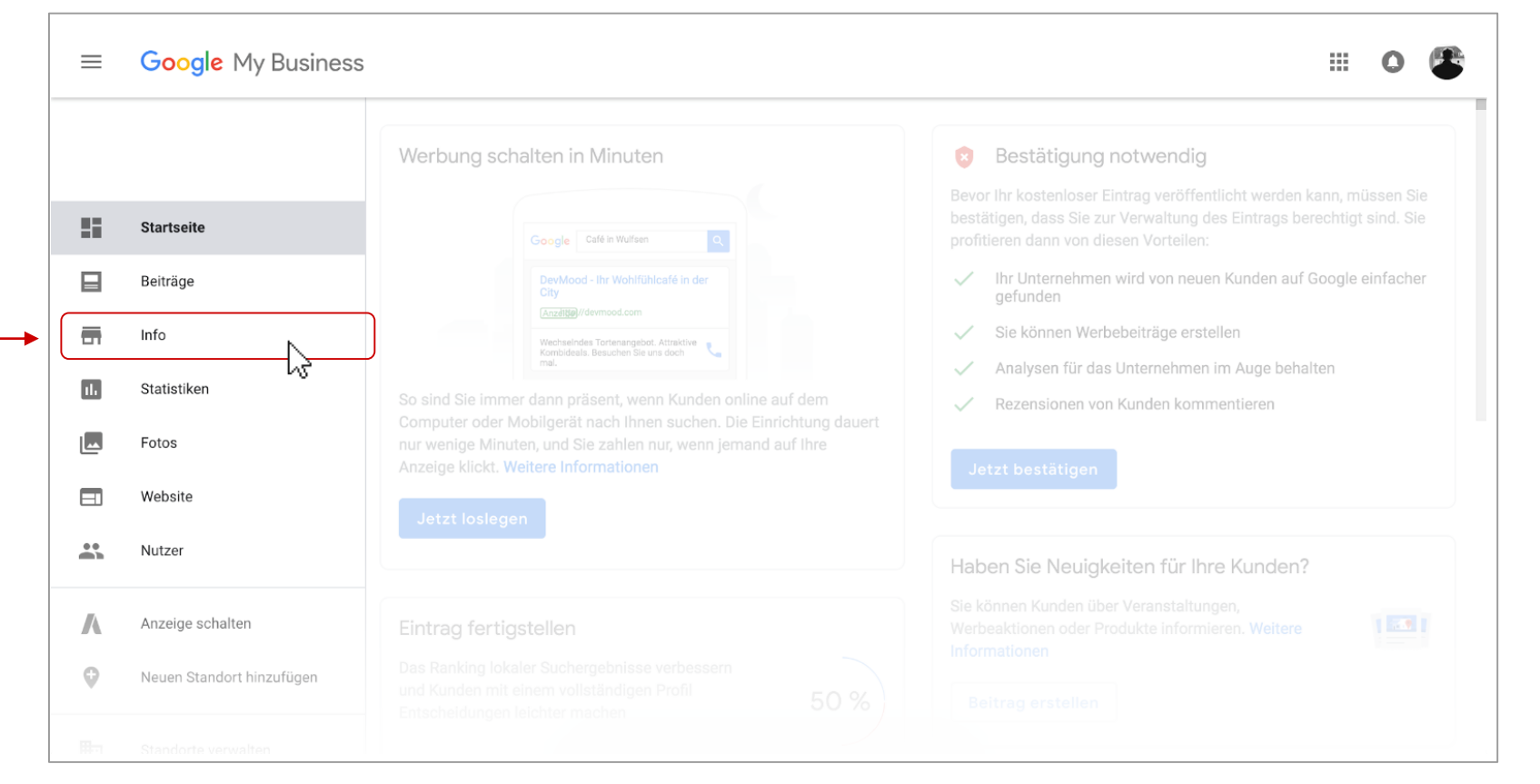

### Informationen eintragen

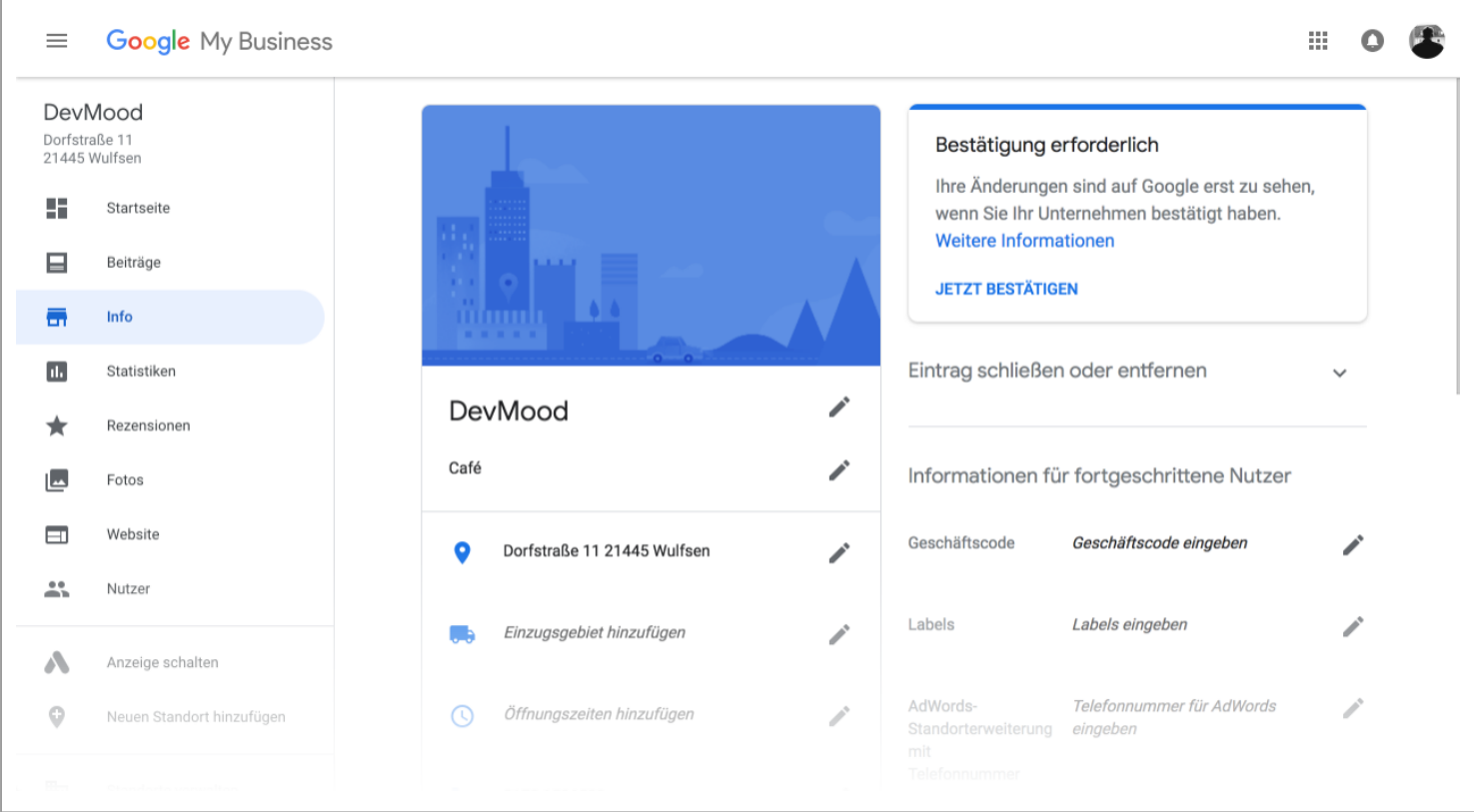

#### Rezensionen

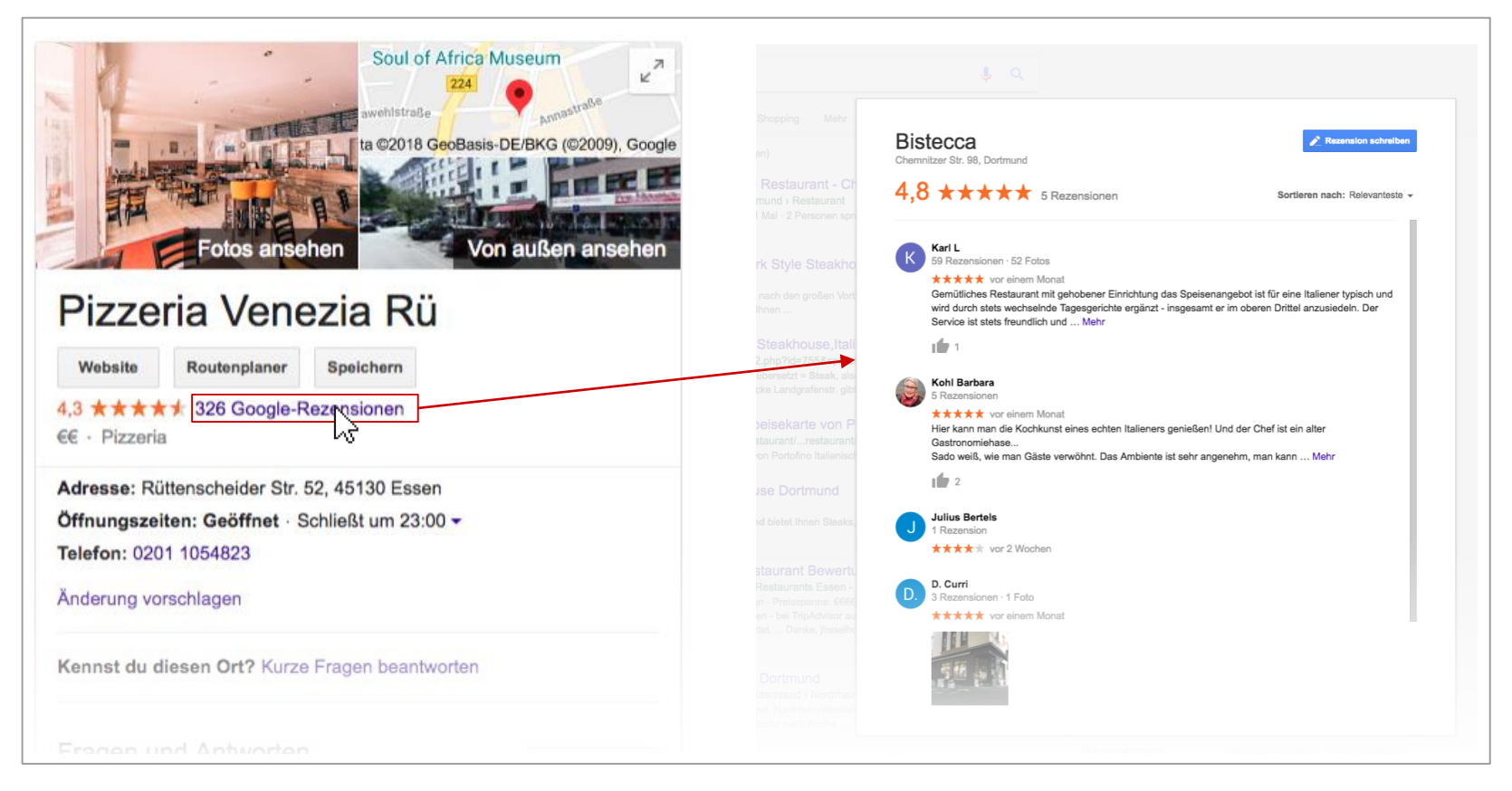

#### Rezensionen

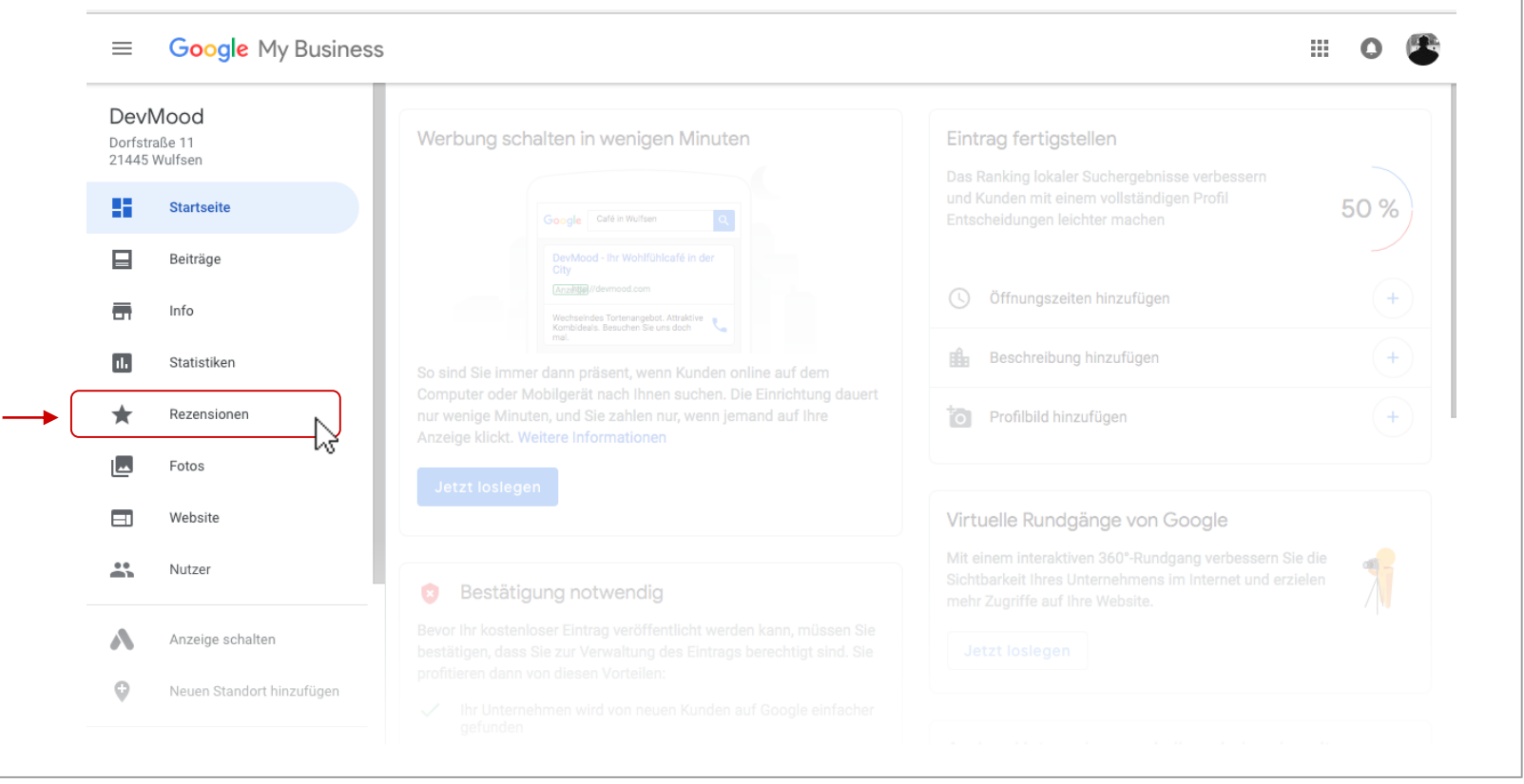

#### Rezensionen

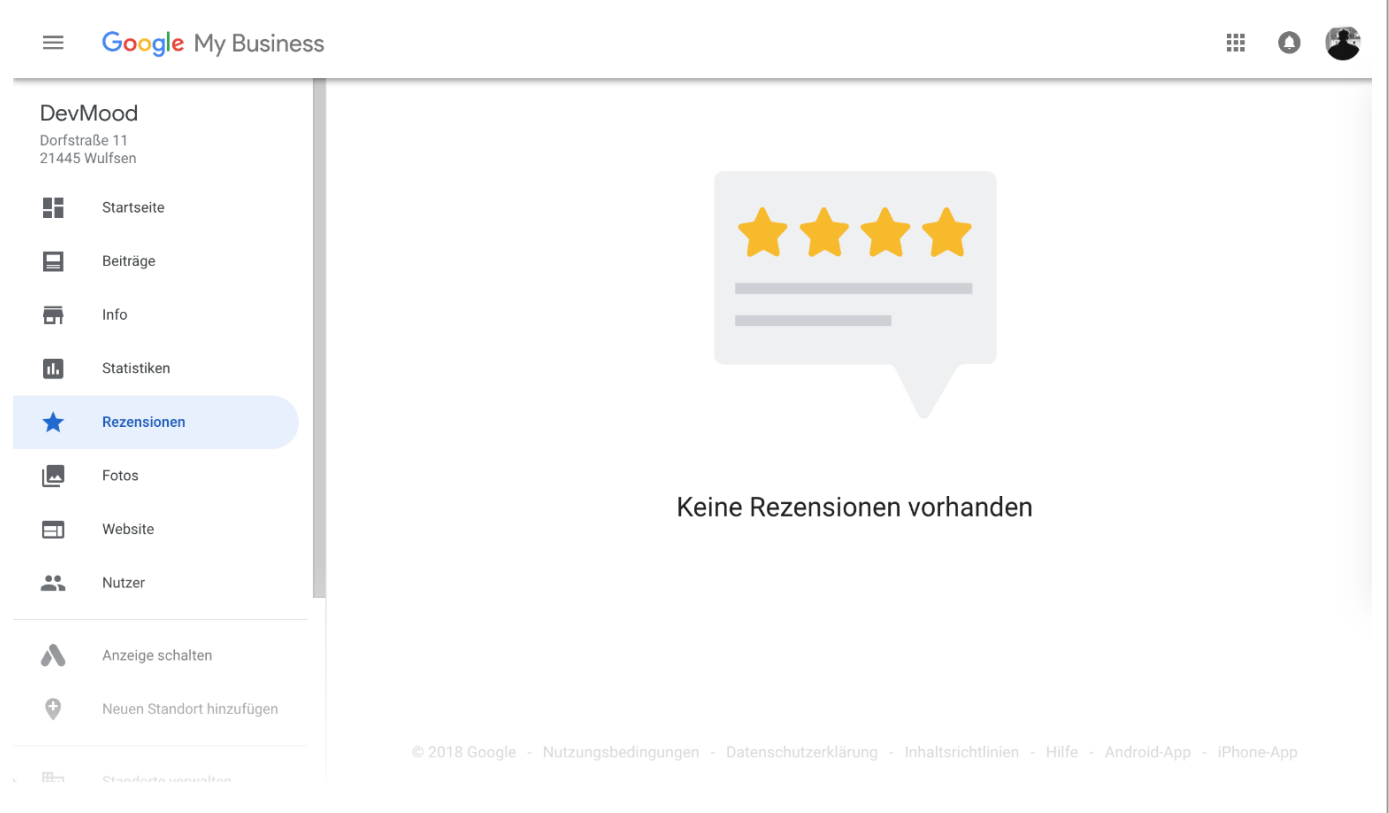

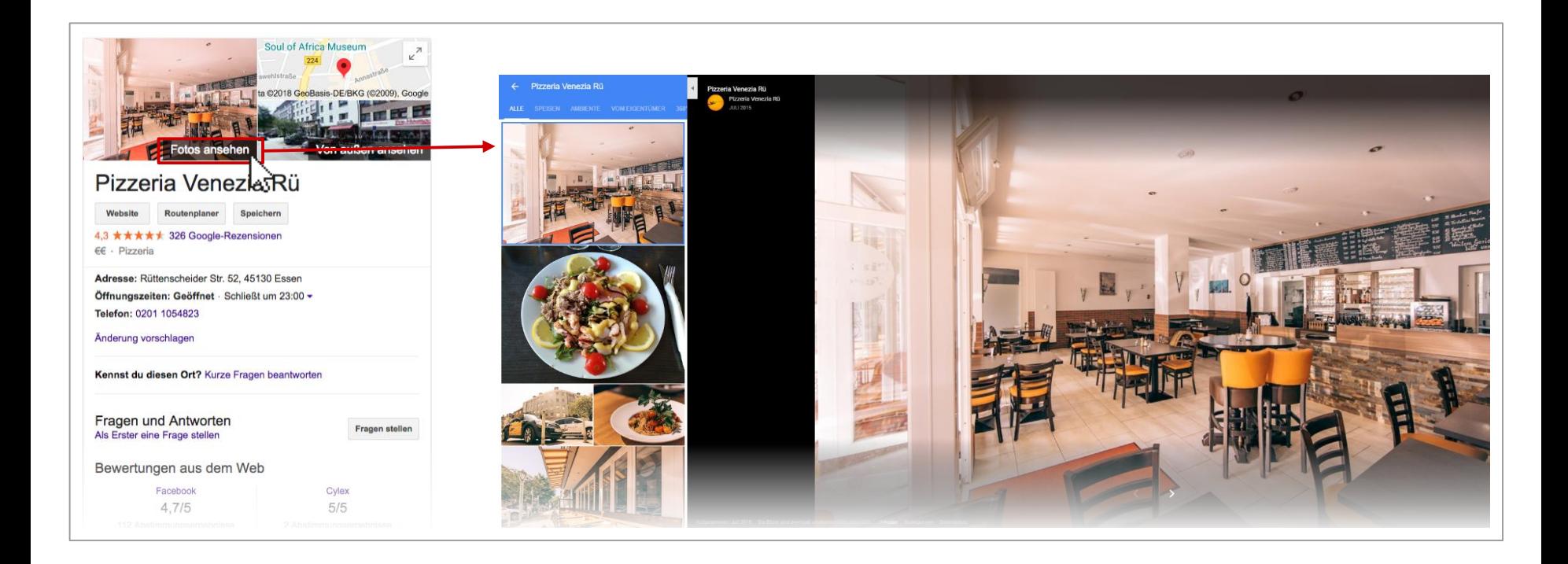

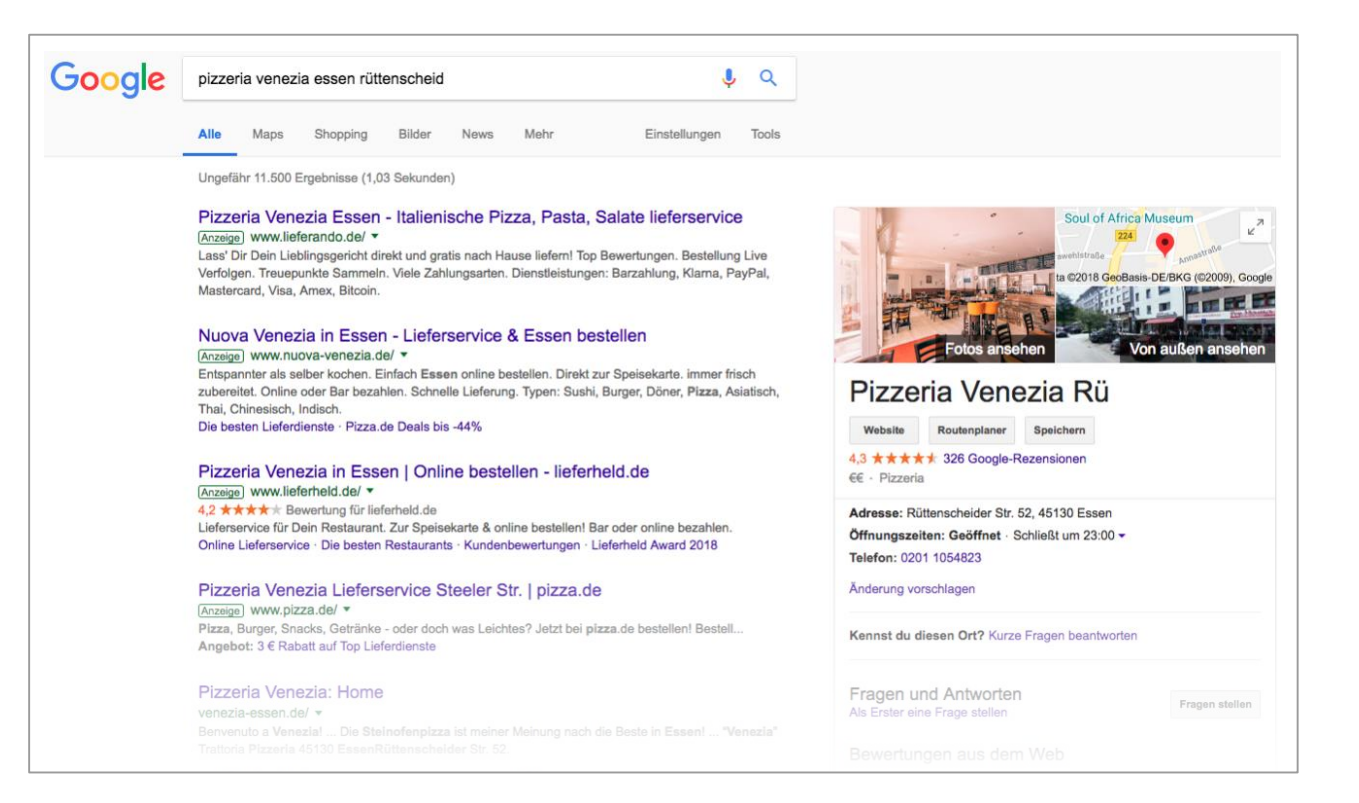

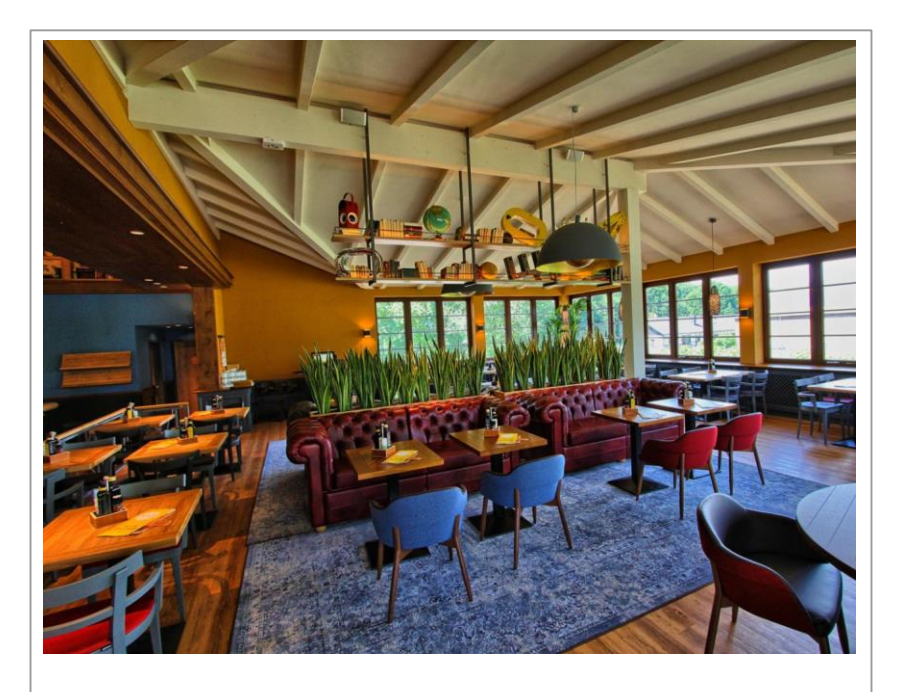

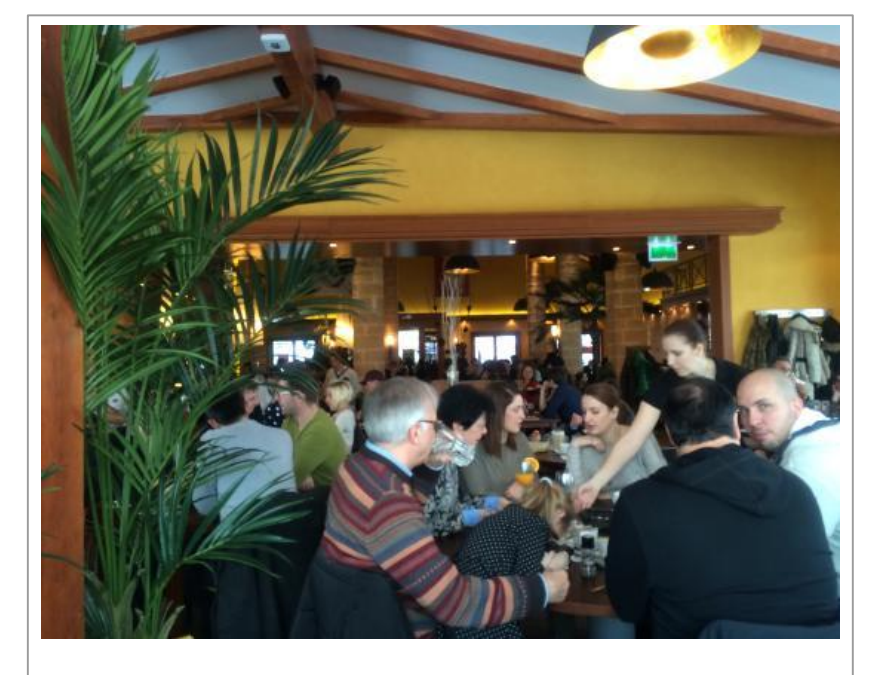

**Vorteilhaft! Vermeiden!**

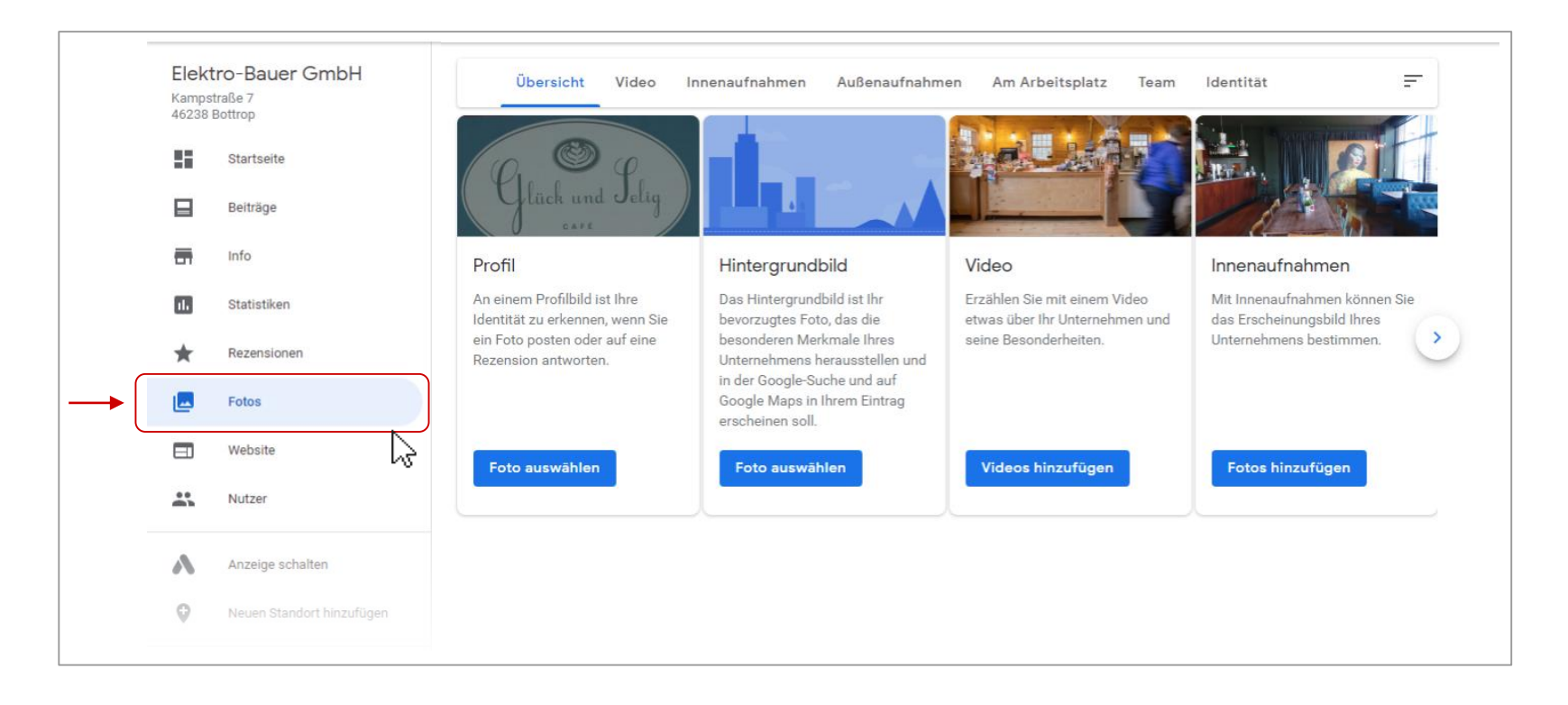

#### Die eigene Webseite

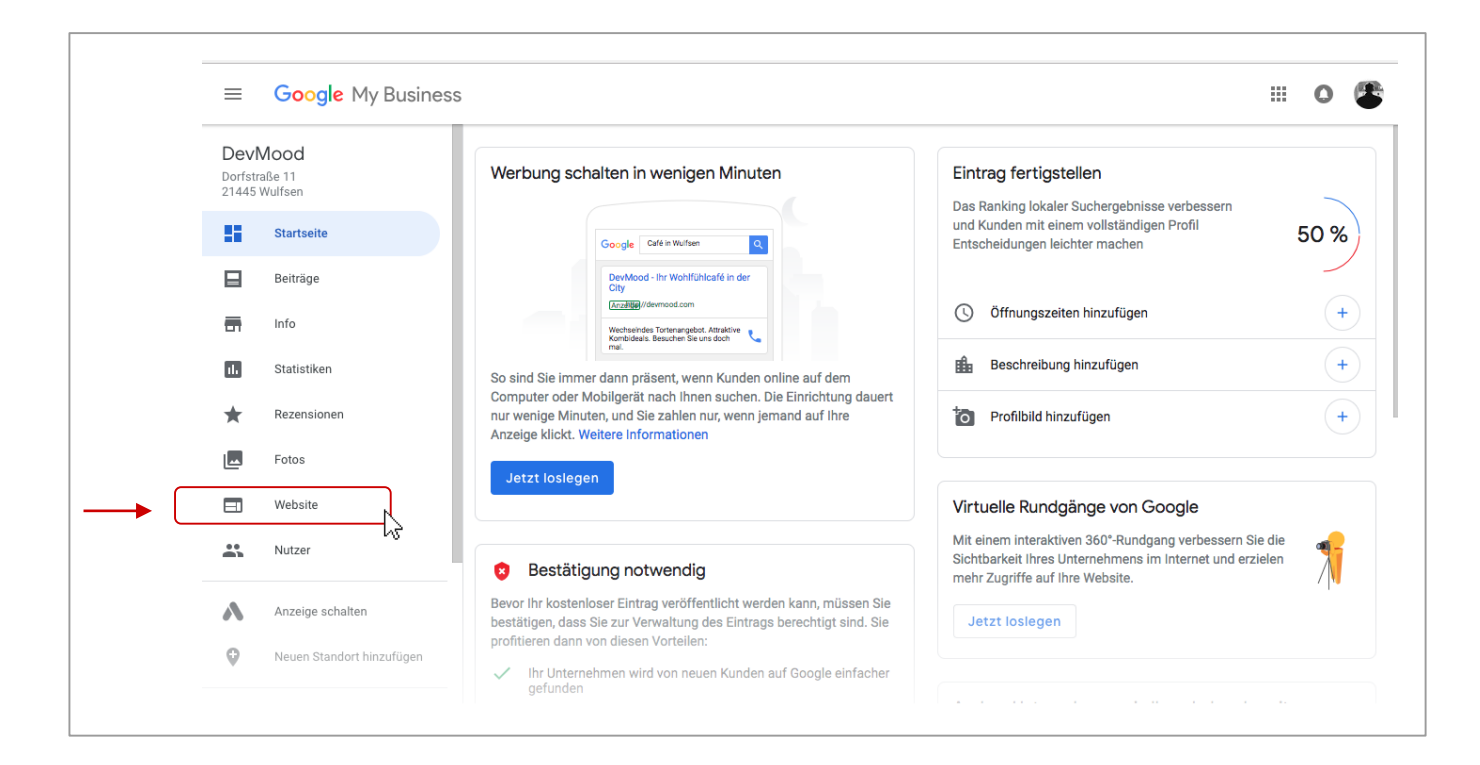

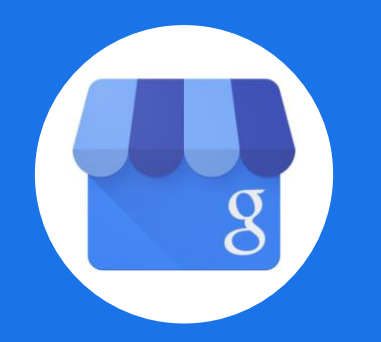

## Empfehlung: **Google My Business App**

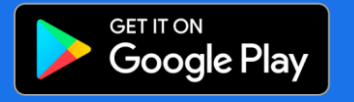

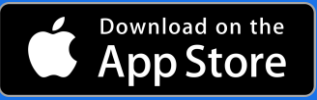

### Empfehlung: Google My Business App

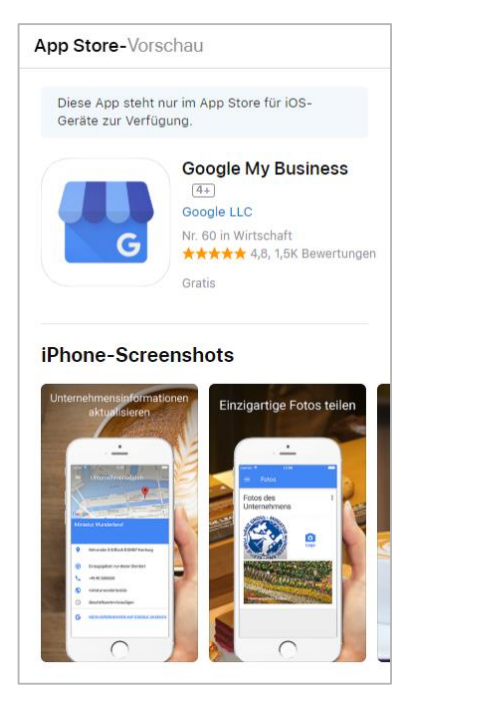

"Google My Business" für **iPhones**

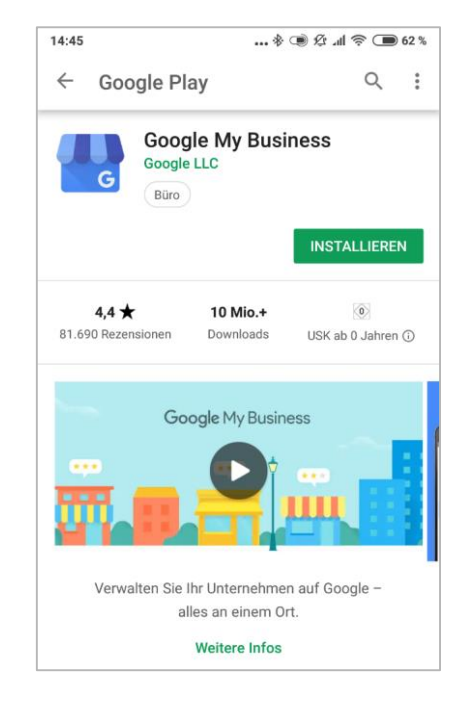

"Google My Business" für **Android**

# **Google My Business** Übersicht Hauptfunktionen

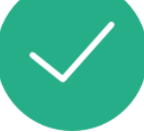

## **Google My Business** Datenerhebung und Datenanalyse

#### Datenanalyse und Datenerhebung

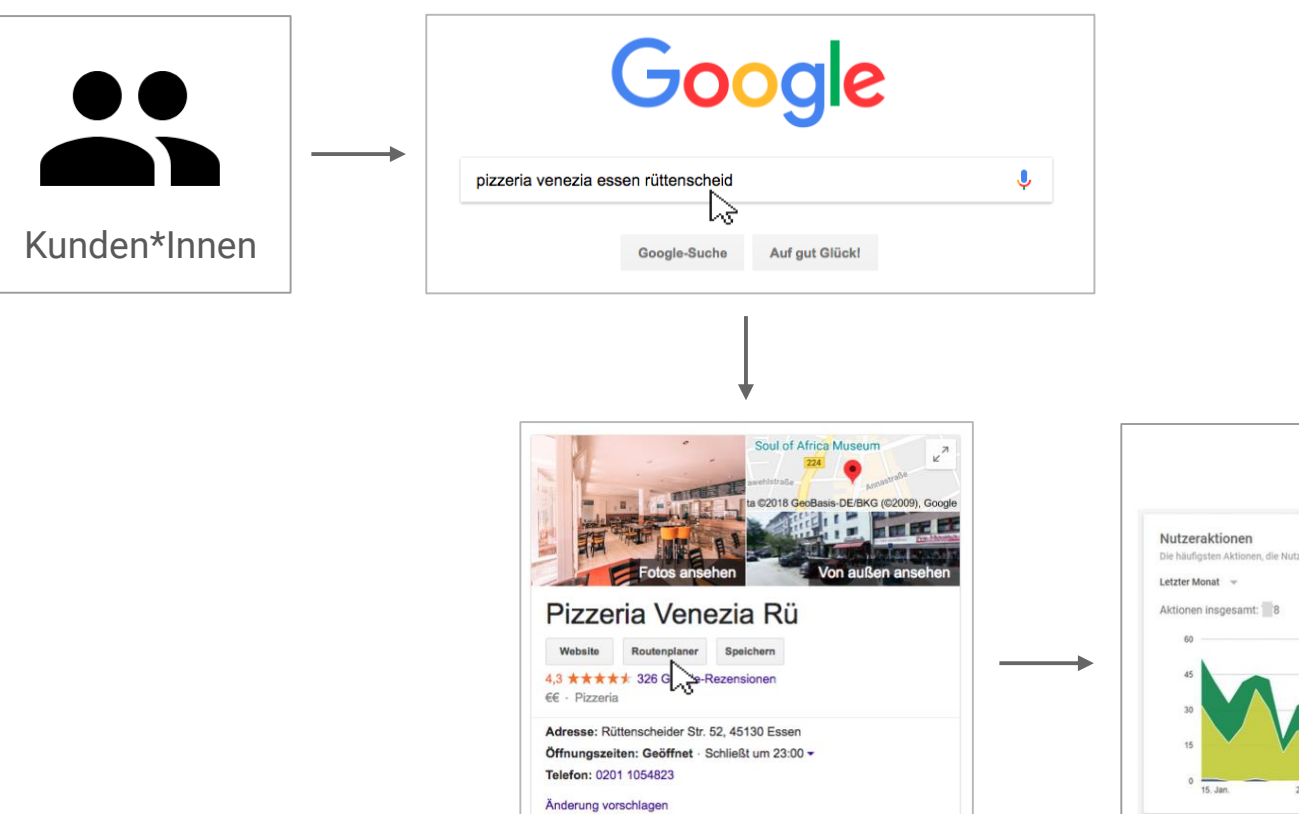

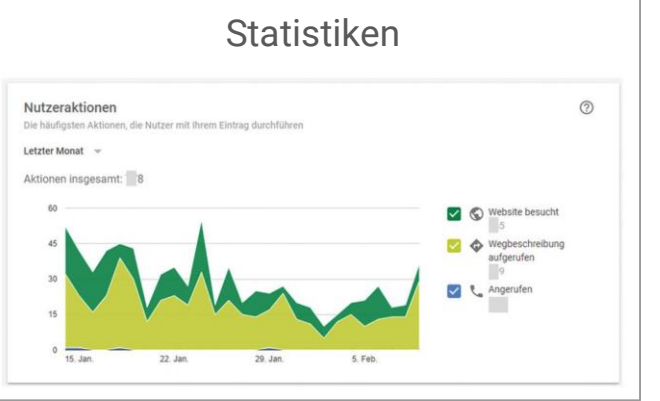

#### Datenanalyse und Datenerhebung

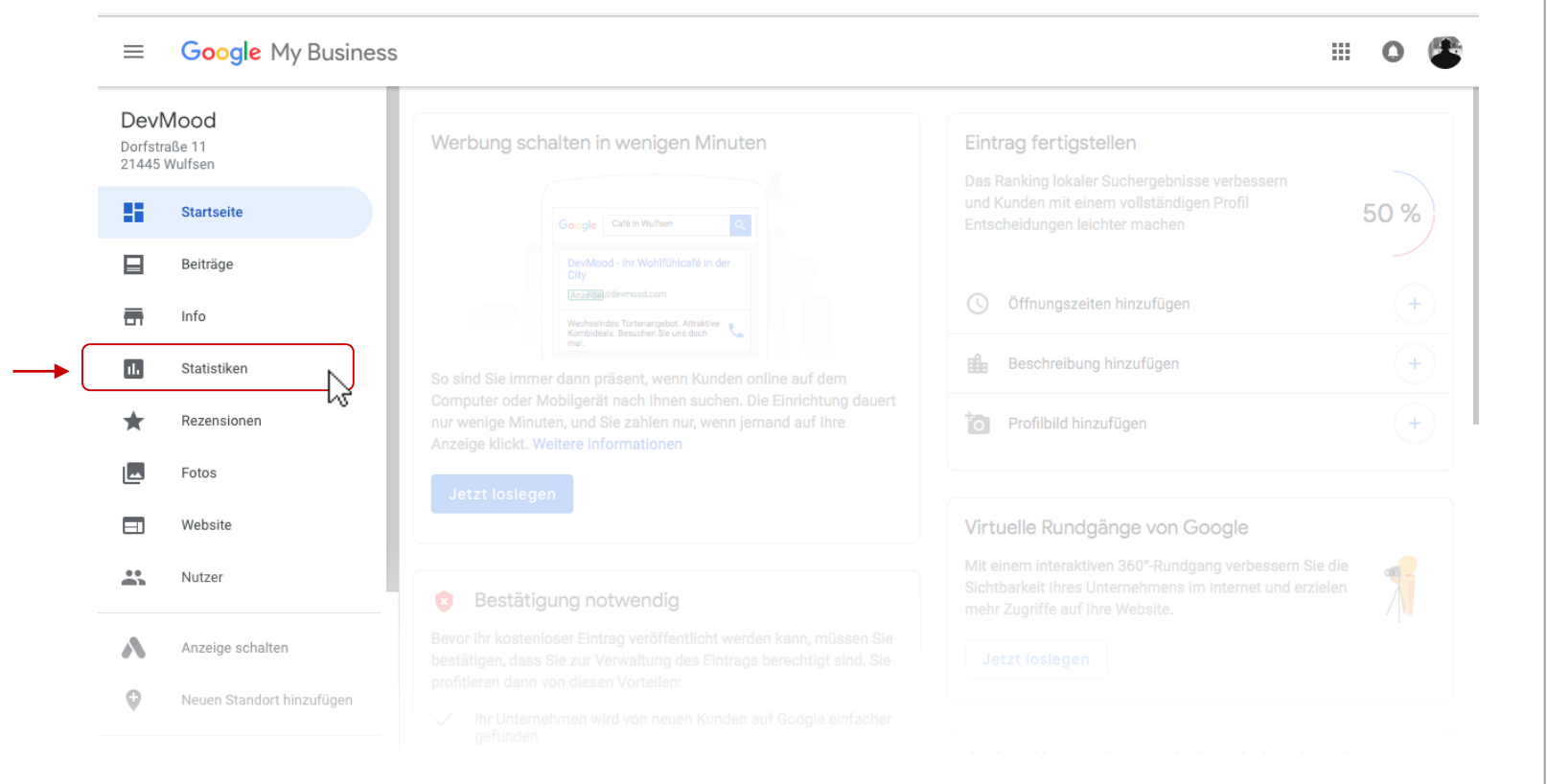

#### Datenanalyse und Datenerhebung

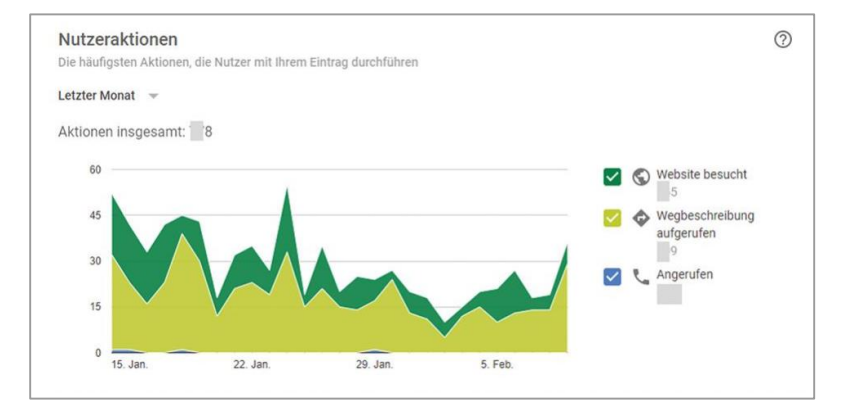

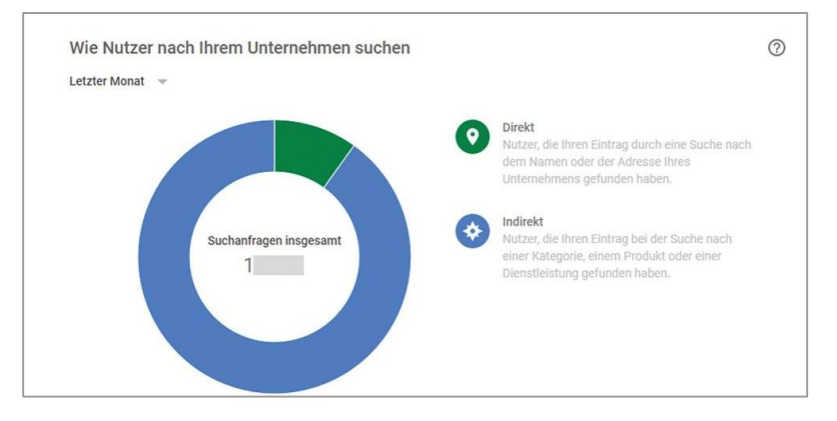

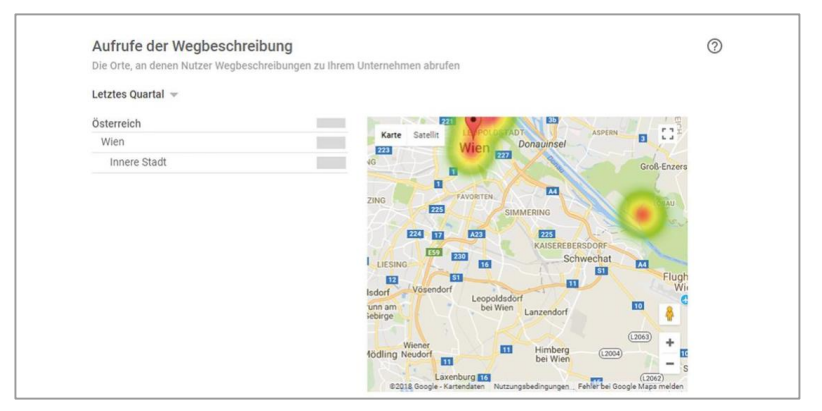

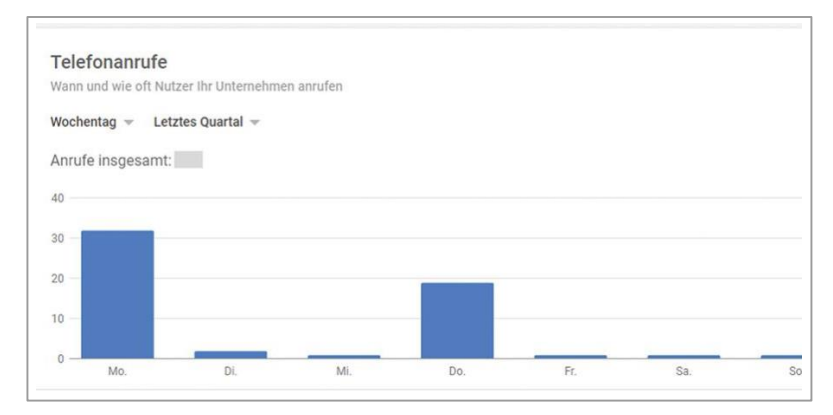

#### Weitere Funktionen und Maßnahmen

- Rückschlüsse aus Bewertungen ziehen
- Mit Kunden\*Innen interagieren
- Stoßzeiten
- Vergleich mit ähnlichen Unternehmen
- Fragen von Kunden\*Innen beantworten

#### Weitere Funktionen und Maßnahmen

- Eigenen Auftritt überarbeiten (Fotos, Videos, Beiträge) und Informationen aktuell halten
- Kundenbewertungen fördern
- Local Citation Eintragung in Branchenverzeichnisse (gelbeseiten, dastelefonbuch, …)
- **→ SEO** (Suchmaschinenoptimierung)

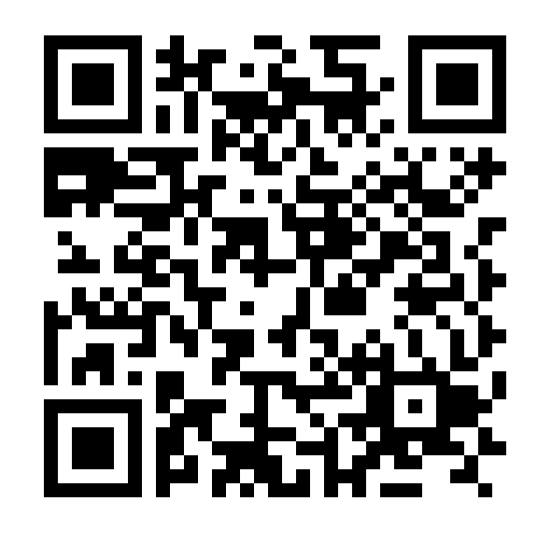

# https://bit.ly/2IBo4Ie

Web-basierte Trainings, Materialien und Austausch